## ブロックサイエンス 2023 3/19 第 24 回授業(下前 2) 4 年目

## ライントレースをしてみよう(反射光)

今回は新たな方法でのライントレースに挑戦しました。

前回まではカラーセンサーの色を見るモードで線を探していました。今回は反射光の強さを見るモードで 線を探します。

まずは反射光モードを試してみましょう。色々な場所にセンサーを近づけて反射光の強さを確認してみま す。

どのような場所で数値は大きくなるでしょうか。色や光沢に注意しながら様々な場所を積極的に調べてい ました。

いくつかの場所を調べたら、全員で調べた場所と結果について共有しました。その結果、白い場所や鏡の ようになっている場所ほど数値が高いことが分かりました。

そのため、以前のプログラムでセンサーの色が黒の時実行していた内容を数値が小さいときに、白の時 に実行していた内容を数値が大きいときに実行するように置き換えればいいことがわかります。

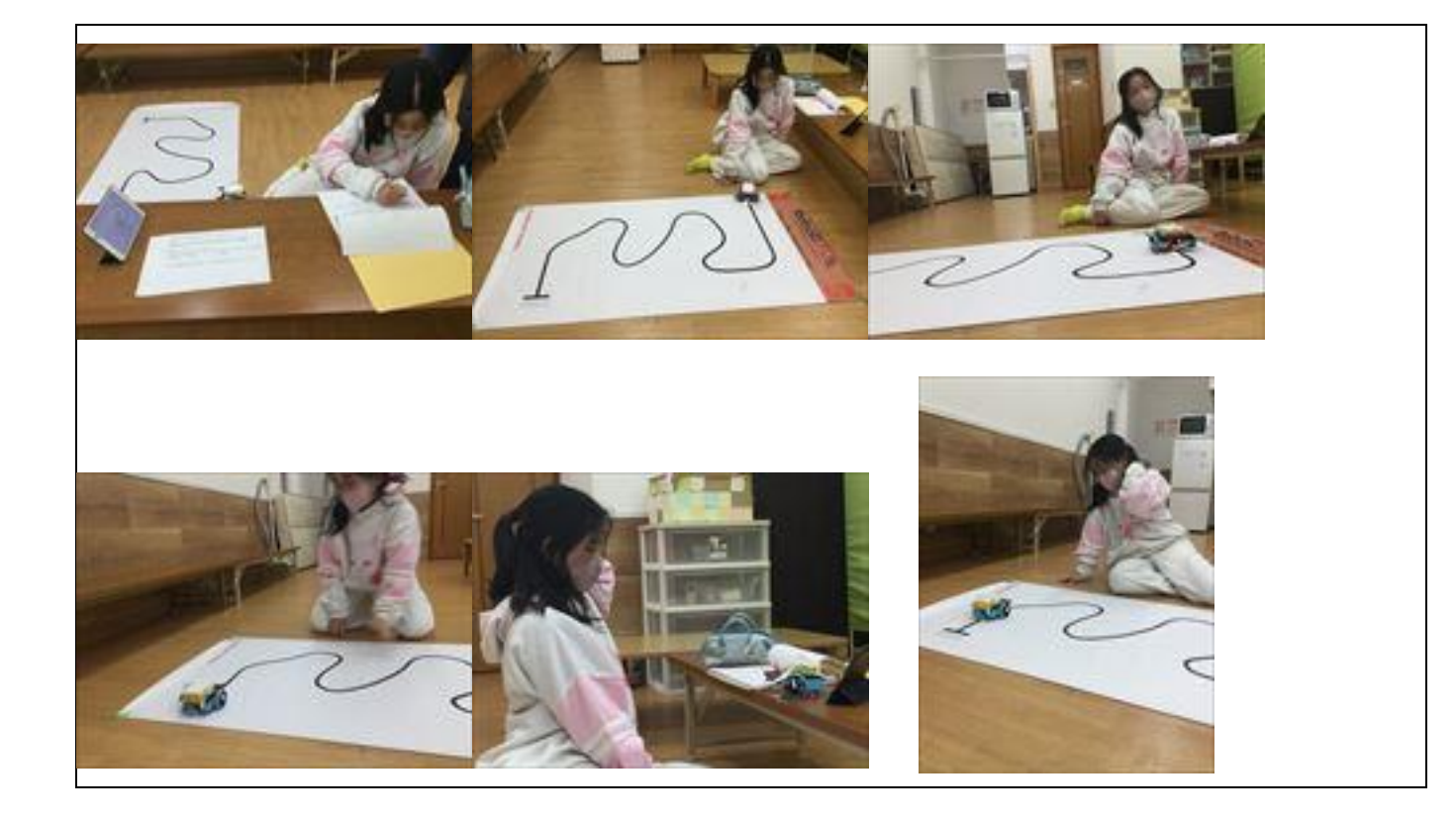

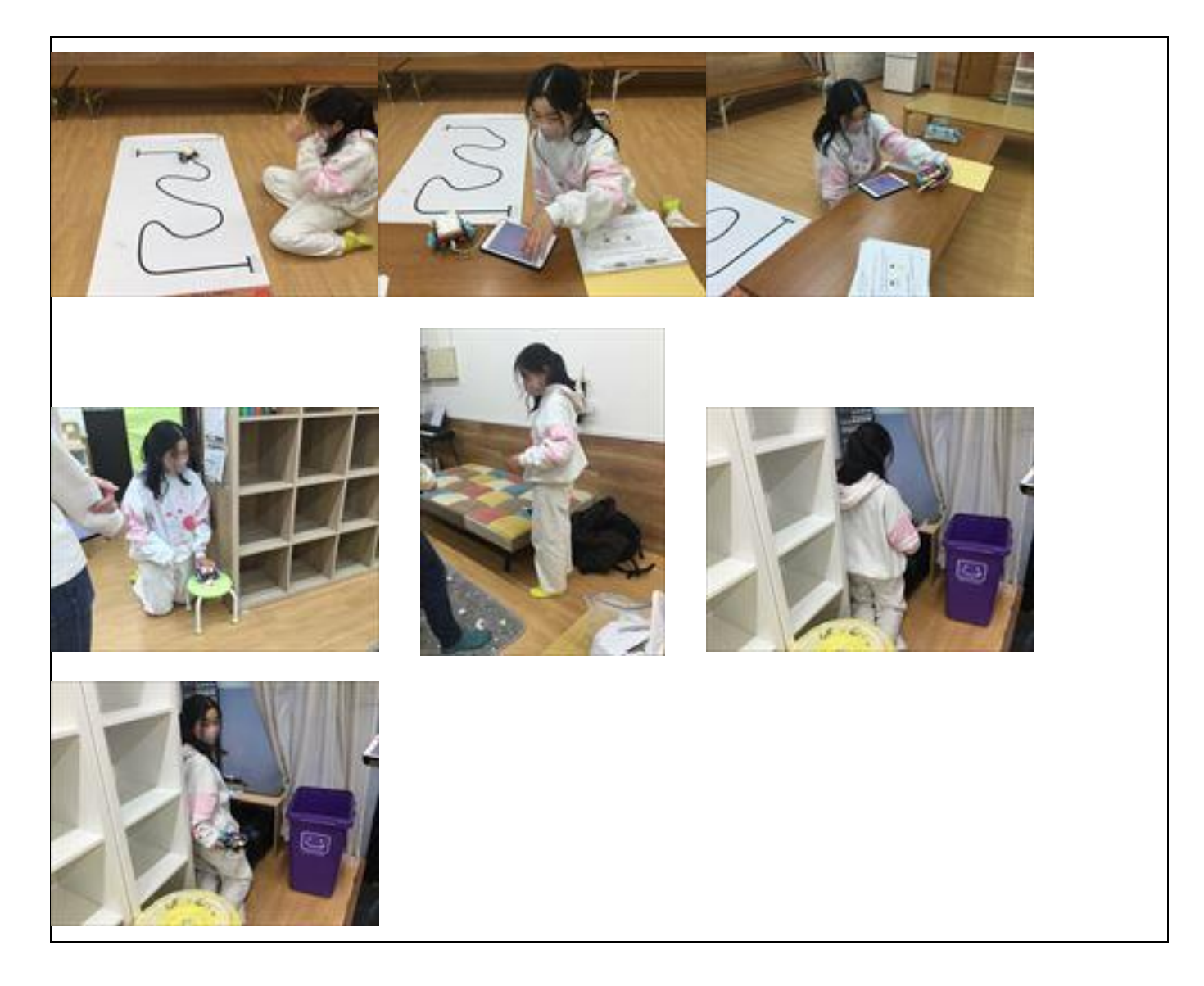

これらの内容から、プログラムを作成します。白と黒の動きを切り替えるしきい値は実際に線の上と外で 数字を測定し、その平均をとることで決めました。 プログラミングし、ロボットを動かします。思い通りに動いたでしょうか。

次に、しきい値を変えてみました。しきい値が上下するとどのようにロボットの動きが変わるか考えてもら いました。

色々な予想をしました。実際に試してみることで、それらを確認しました。 ロボットはしきい値が上がると線の中心よりを、下がると外側を走ります。

それでは、次回をお楽しみに!

エルプレイス 代表 玉水 亘 http://www.lplace.jp/